# **ΥΠΟΧΡΕΩΤΙΚΑ PROFILES ΔΙΚΤΥΑΚΩΝ ΧΡΗΣΤΩΝ**

## **1. SERVER**

Δημιουργούμε ένα χρήστη για ΠΡΟΤΥΠΟ (έστω τον: protipos)

#### **2. WORKSTATION**

Συνδεόμαστε σ' ένα σταθμό εργασίας με τον χρήστη αυτό (protipos) και διαμορφώνουμε το επιθυμητό περιβάλλον.

## **3. WORKSTATION**

Συνδεόμαστε με τον λογαριασμό του δικτυακού Administrator στον σταθμό εργασίας του βήματος: 2 και ρυθμίζουμε για την εμφάνιση των κρυφών αρχείων.

Ακολουθώντας την διαδρομή C:\>Documents and Settings βρίσκουμε τον φάκελο του πρότυπου χρήστη (protipos) και τον ανοίγουμε.

Μετονομάζουμε το αρχείο ntuser.dat σε ntuser.man.

## **4. SERVER**

Δημιουργούμε ένα **νέο** φάκελο αποθήκευσης των υποχρεωτικών profiles των χρηστών (πχ upman), τον κάνουμε κοινόχρηστο (κάνοντας κρυφό το κοινόχρηστο όνομα), αλλάζουμε τις Αδειες (Permissions) και την Ασφάλεια (Security) δίνοντας Full Control στον Everyone.

Δημιουργούμε τους τυχών νέους χρήστες στους οποίους θέλουμε να εκχωρήσουμε το υποχρεωτικό profile (mandatory profile).

## **5. WORKSTATION**

Συνδεόμαστε με τον λογαριασμό του δικτυακού Administrator στον σταθμό εργασίας των βημάτων: 2 και 3. Πηγαίνουμε στα User Profiles.

> **α.** Επιλέγουμε τον πρότυπο χρήστη και κατόπιν επιλεγούμε: **Αντιγραφή σε** (**Copy to**). Στην οθόνη που φαίνεται παρακάτω στο πεδίο: **Αντιγραφή του προφίλ σε** (**Copy profile to**) δίνουμε τη δικτυακή διαδρομή του φακέλου αποθήκευσης των υποχρεωτικών profiles προσθέτοντας το username του χρήστη στο τέλος. (π.χ. [\\servername\upman\\$\username\)](file://servername/upman$/username)

> **Προσοχή!!!** servername είναι το όνομα του server, και το username δεν είναι μεταξύ των %%, άρα πρέπει να εισάγουμε κάθε φορά το όνομα του χρήστη.

**β.** Στο πεδίο: **Μπορείτε να χρησιμοποιήσετε** (**Permitted to use**) επιλέγουμε: **Αλλαγή** (**Change**) και με τη γνωστή διαδικασία επιλέγουμε τον χρήστη στον οποίο θα εκχωρήσουμε το υποχρεωτικό profile. Τις διαδικασίες **α.** και **β.**, τις πραγματοποιούμε για όλους τους χρήστες στους οποίους θέλουμε να εκχωρήσουμε υποχρεωτικά profiles (νεοδημιουργημένοι χρηστές, χρήστες χωρίς profile, και χρήστες με profile περιαγωγής).

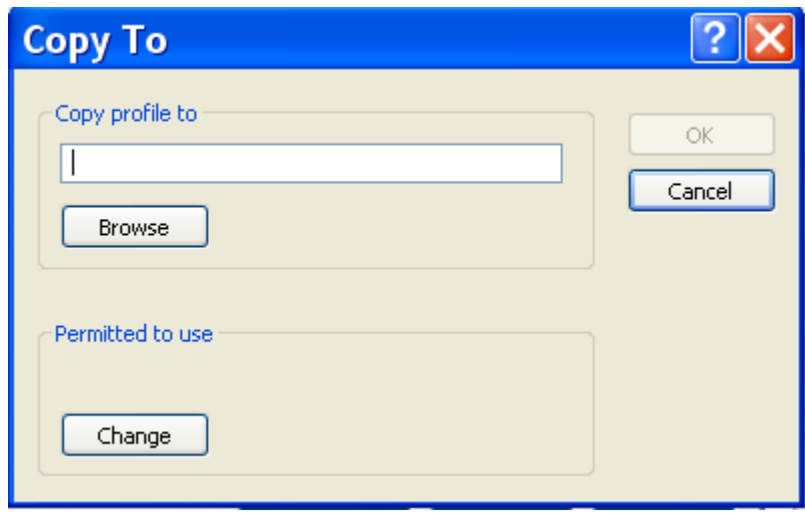

#### **6. SERVER**

Στους χρήστες που θέλουμε να εκχωρήσουμε το υποχρεωτικό profile, ορίζουμε στις ιδιότητες του λογαριασμού τους (στο tab: Profiles) τη δικτυακή διαδρομή του φακέλου αποθήκευσης των υποχρεωτικών profiles θέτοντας στο τέλος την παράμετρο %username% (π.χ. [\\servername\upman\\$\%username%](file://servername/upman$/%25username%25) ). Μας διευκολύνει πολύ να κάνουμε αντιγραφή της παραπάνω διαδρομής.

(Προσέχουμε ειδικά για τους παλαιούς χρήστες που ήδη έχουν διαδρομή προς τον **αρχικό** φάκελο των profiles περιαγωγής, να αλλάξουμε αυτή τη διαδρομή προς τον φάκελο υποχρεωτικών profiles διαφορετικά θα φορτώνουν το προφίλ περιαγωγής που δεν είναι υποχρεωτικό.)

Τελειώνοντας στον φάκελο αποθήκευσης των υποχρεωτικών profiles των χρηστών (πχ upman), αλλάζουμε τις Αδειες (Permissions) και την Ασφάλεια (Security) αφήνοντας μόνο το Read στον Everyone.

**Προσοχή!!! Δεν αντιγράφεται υποχρεωτικό προφίλ που έχει αντιγραφεί από άλλο υποχρεωτικό προφίλ.**